## **Tutorial 7-Dashboards Actions**

This video introduces the toolbar options in the Analytics Portal that allows people to interact with the dashboards. To be noticed, options in the toolbar available depend on user's access permissions.

1. The toolbar is typically below the navigation path and above the dashboards.

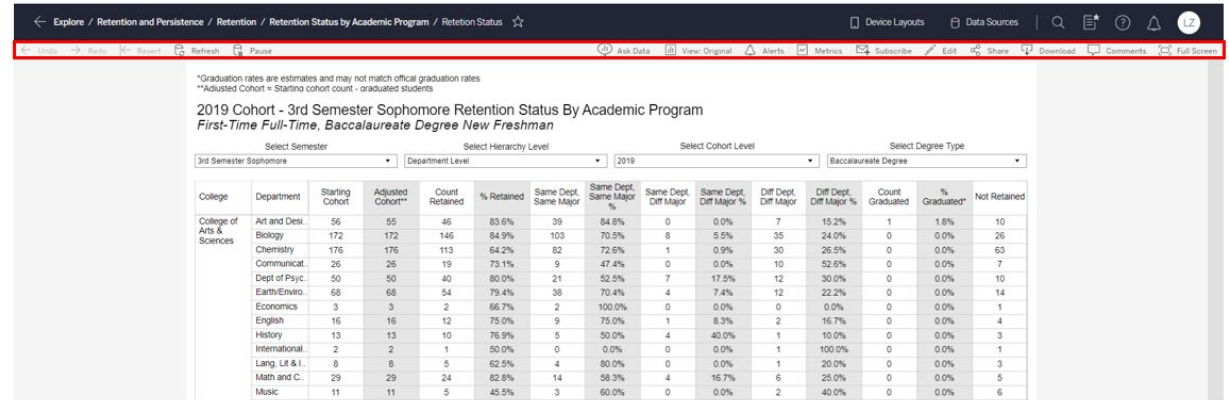

2. The toolbar includes two parts of actions. The first part of the actions contains Undo, Redo, Revert, Refresh, and Pause. The following table explains what each action item does.

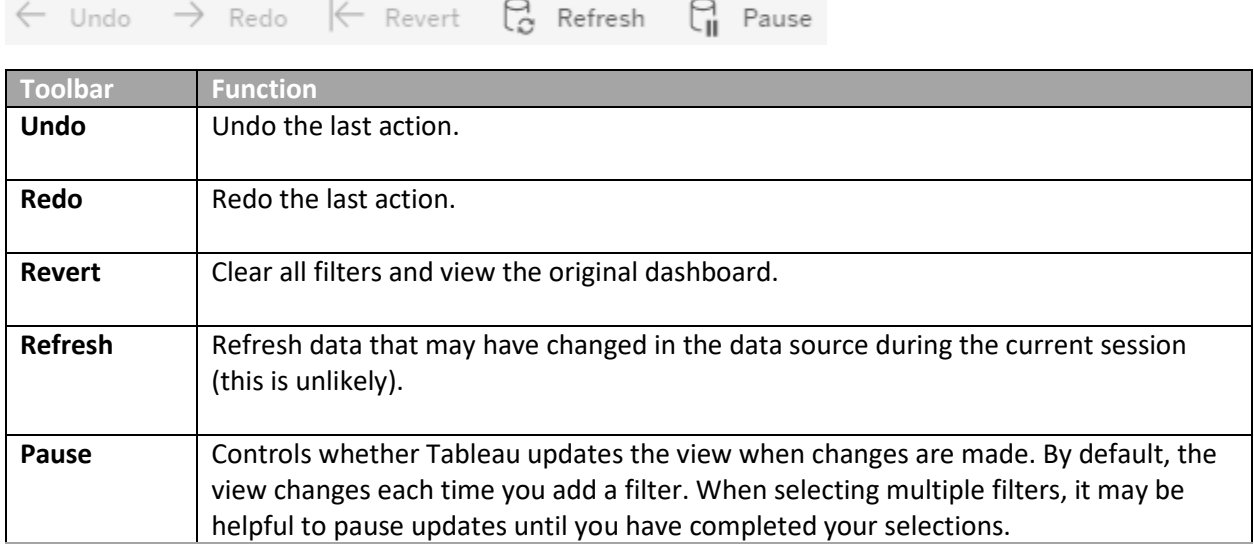

The second part of the actions contains Ask Data, Alerts, Metrics, Subscribe, Edit, Share, Download, Comments, and Full Screen. The following table explains what each action item does.

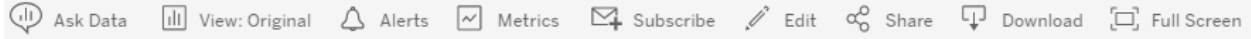

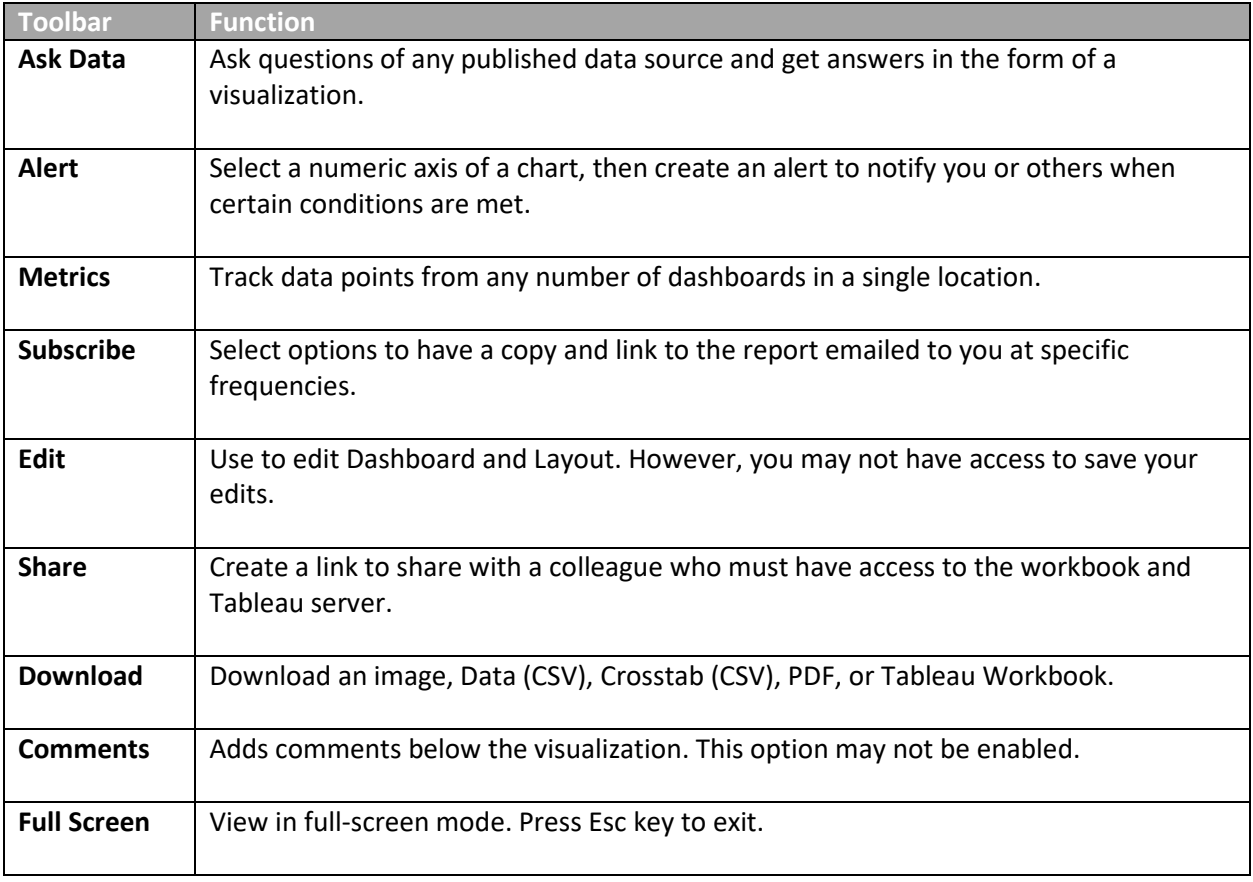

Tutorial 8 will introduce other important features that help you to navigate the Analytics Portal.